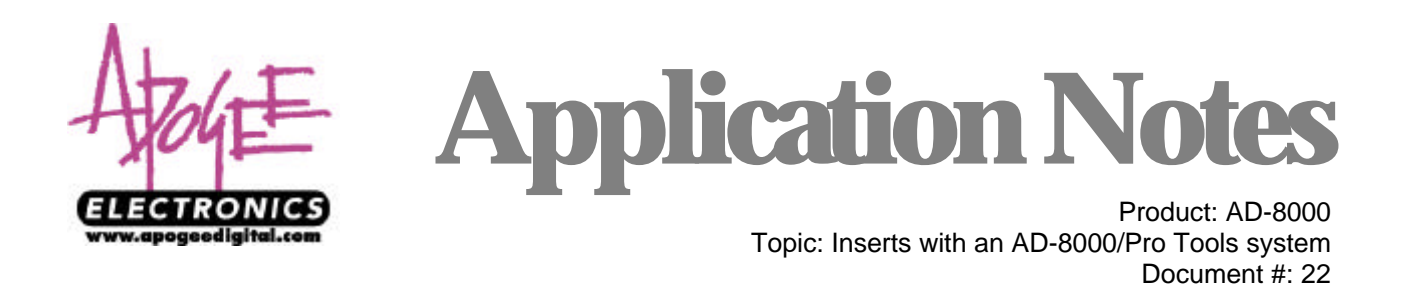

Here's how to insert external analog and digital devices into your Pro Tools session using the AD-8000. We've even included instructions for inserting AD-8000 UV22 processing into your session! For the purposes of this AppNote, we'll assume that the AD-8000 has a Digi8+ card installed in AMBUS slot "A", an AES AMBUS card in slot "B", and a DAC8 card installed. We'll be using channels 7 & 8 of the AD-8000 to interface to the external gear, though any free channels may be used.

## **Inserting Analog Gear into your Pro Tools session**

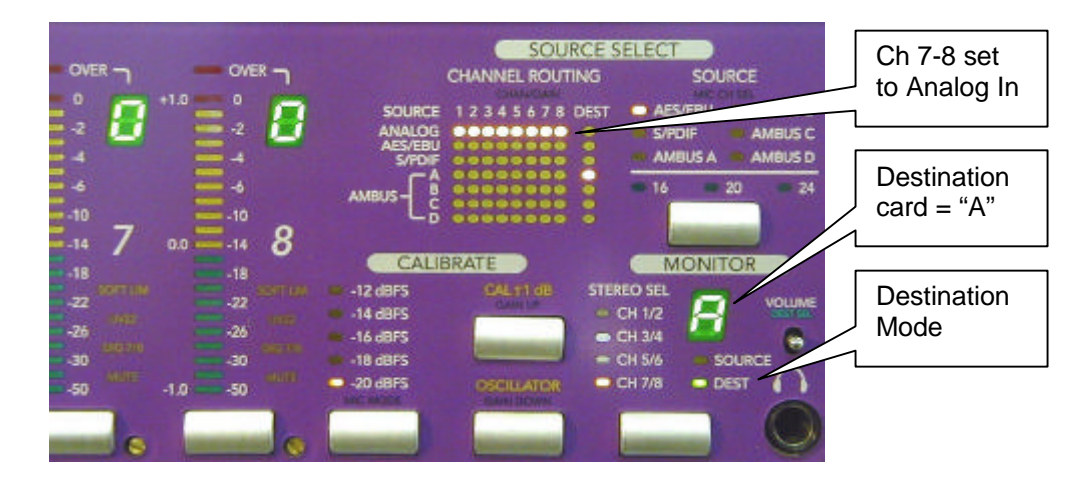

Configure the AD-8000 in the manner shown above. Connect DAC8 Outputs 7 & 8 to the Analog inputs of the external gear, and the Analog outputs of the gear to AD-8000 Analog inputs 7 & 8.

## **Inserting Digital Gear (using the chassis AES connections)**

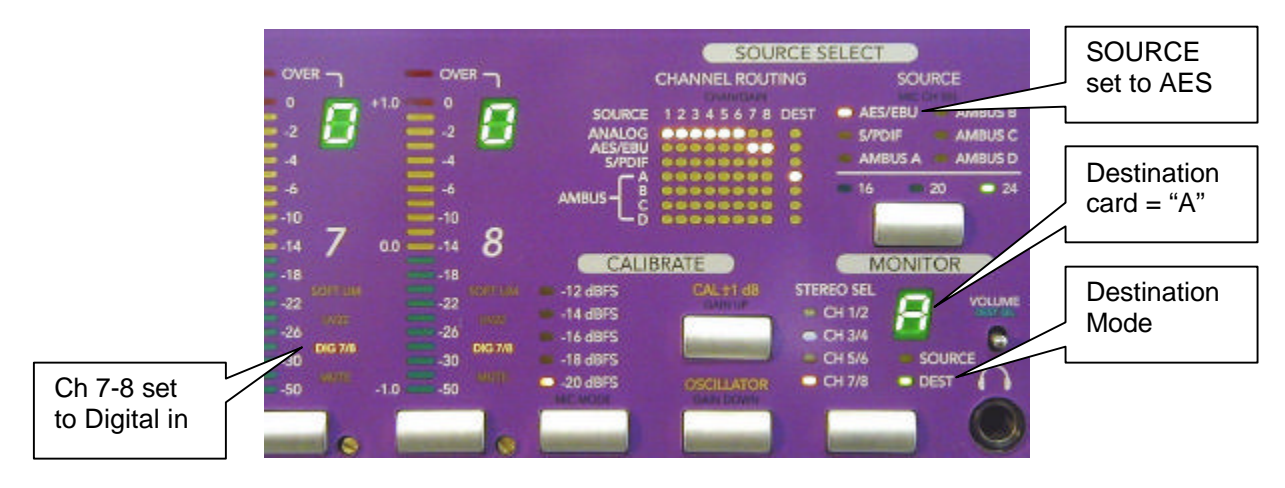

Connect the AD-8000 AES Out 7/8 to the AES inputs of the external gear, and the AES outputs of the gear to AD-8000 AES In. Remember to clock the external gear to it's digital input.

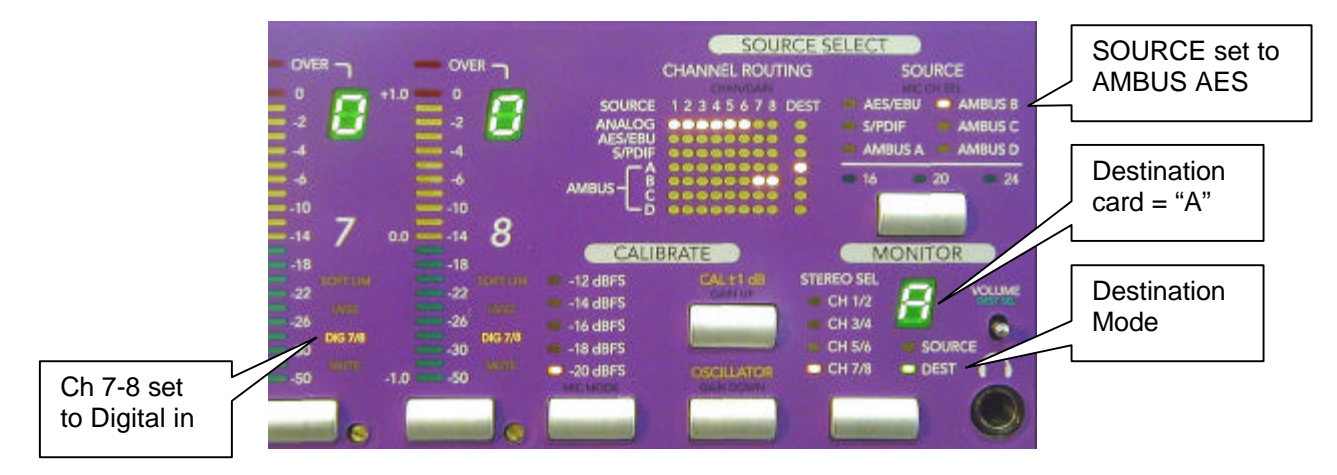

## **Inserting Digital Gear (using an AES AMBUS card)**

Configure the AD-8000 in the manner shown above. Connect the AD-8000 AES AMBUS Out 7/8 to the AES inputs of the external gear, and the AES outputs of the gear to AD-8000 AES AMBUS In.

## **Inserting AD-8000 UV22 Processing into your Pro Tools session**

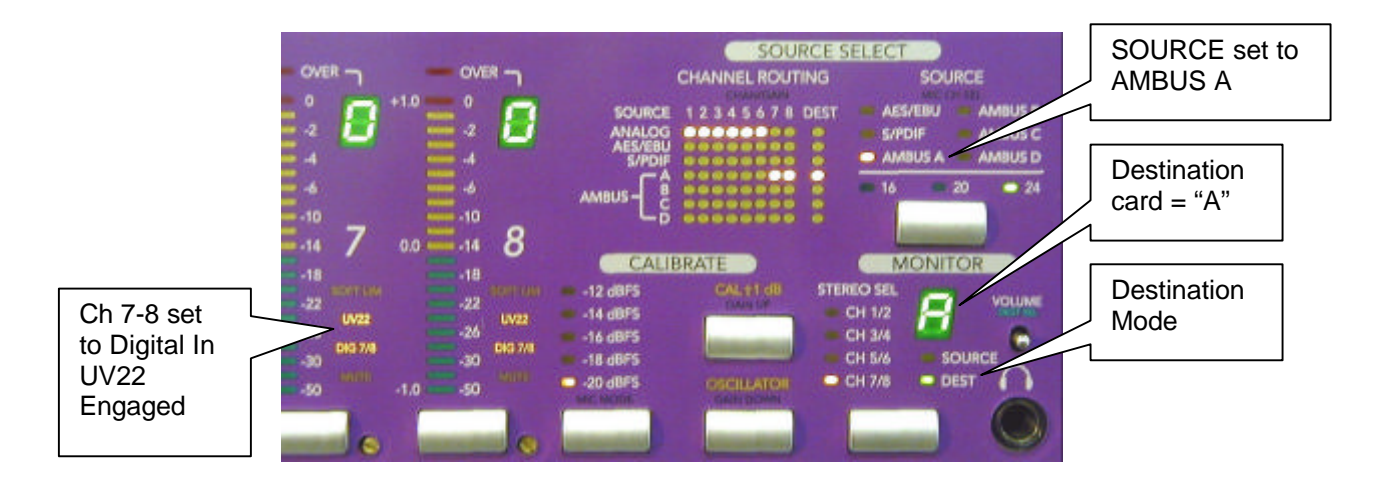

No external connections are needed for this configuration.You may want to **MUTE** AD-8000 channels 7 & 8 momentarily to confirm that you've configured everything correctly and that you've achieved the desired signal path.

For all the above examples, remember to assign an insert point to I/O 7 & 8 in your Pro Tools session. Please see the Digidesign Pro Tools documentation for more details.